## Manual

## How to apply for adult education on web.

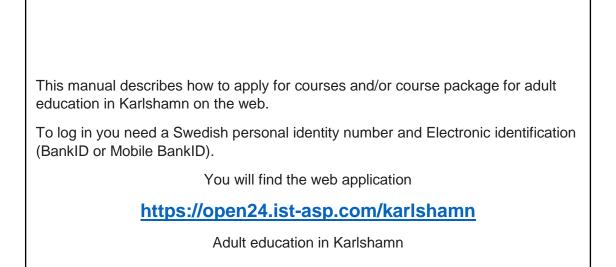

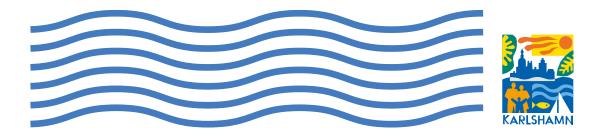

# Application for courses or course packages

To start the web application, click the **Apply Here** button to access the login page.

Click the link **select your language** to translate the page into the desired language and klick on the link svenska to find all languages

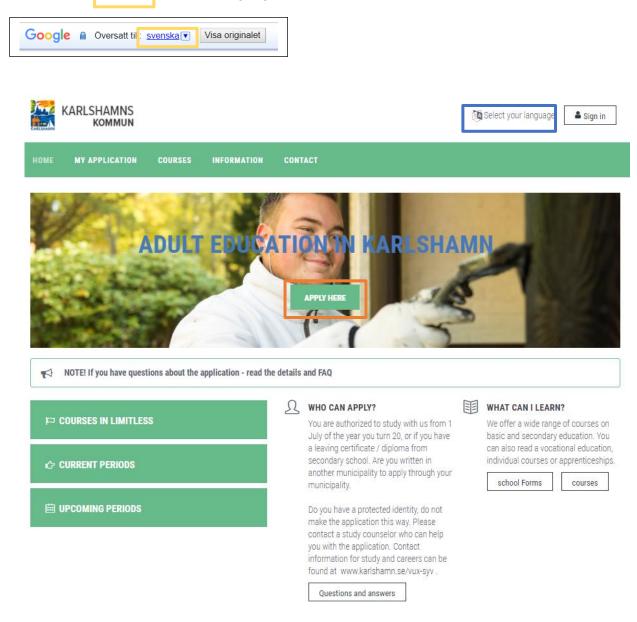

To apply for a course or course package, sign in with electronic identification (BankID or Mobile BankID).

|                                                                                                    | 🕅 Select your language 🛛 🛎 Sign in                                                                                                  |
|----------------------------------------------------------------------------------------------------|----------------------------------------------------------------------------------------------------|
| HOME MY APPLICATION COURSES INFORMATION CONTACT                                                                                                    |                                                                                                    |
| C Electronic identification / bark ID<br>Log in with e-ID / Bank ID for high security and easy management of your<br>account. You log in with the e-ID that bere suits you. UAMS is shown in the next<br>step. | Sout account You can use a temporary account with a username and password if you are not able to acquire E-identification. Personal |
|                                                                                                    | Password           SIGN IN         Forgot your password?           CREATE AN ACCOUNT         Locked account?                        |

| KARLSHA                                          |                       | You log in with the E-<br>ID that best suits you. |
|--------------------------------------------------|-----------------------|---------------------------------------------------|
| /älj inloggning                                  |                       | *                                                 |
| Mobilt BankID                                    | >                     |                                                   |
| BankID                                           | >                     |                                                   |
| Telia                                            | >                     |                                                   |
| Karlshamns kommun använder S<br>säker inloggning | vensk e-identitet för |                                                   |
|                                                  |                       |                                                   |

When you log in to the web application, click on Courses to get to the searchable courses and course packages.

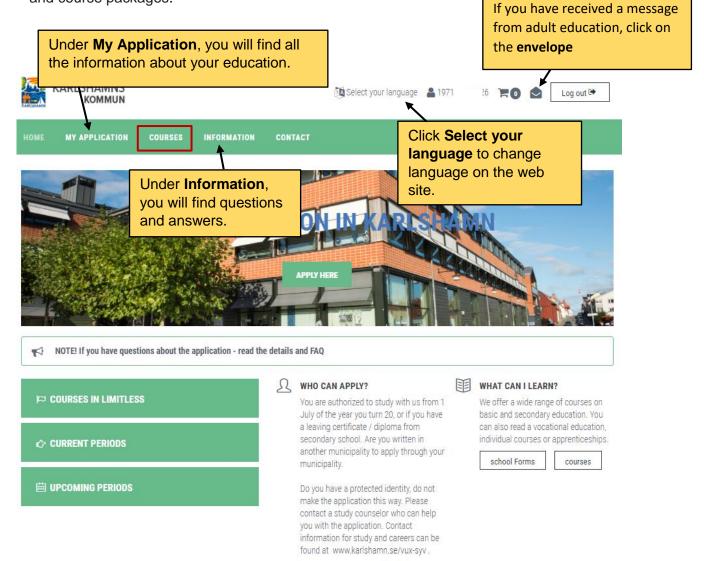

Questions and answers

When applying for courses, select the **individual courses** tab (1). If you want to search among the course packages, click the **Course Package** tab (2)

To expand the search filter, click the **filter** button (3).

You can also search courses by the text field by entering the course name in the textbox (4)

This page shows only the offer, if you want to make an application, click the **Go to course** selection button (5).

| HOME                       | MY APPLICATION                                                       | COURSES           | INFORMATION           | CONTACT                                                                    |
|----------------------------|----------------------------------------------------------------------|-------------------|-----------------------|----------------------------------------------------------------------------|
| () NOT                     | E! This page shows only                                              | supply. If you wi | sh to make an applica | sation, please click here. Go to course selection                          |
| individu                   | ual courses Kurspał                                                  | ket 2             |                       |                                                                            |
| Sök i ku                   | rsutbudet                                                            |                   | 4                     | Q SEARCH                                                                   |
| Filter                     | Reset filter                                                         |                   |                       |                                                                            |
|                            | Categories <del>-</del>                                              |                   | Substances +          | Courses +                                                                  |
|                            | Course start 🗸                                                       |                   | Course End 🗸          | r Incl. distance <del>v</del>                                              |
| 134 cour                   | rses                                                                 |                   |                       | Sort: <u>School</u>   <u>code</u>   <u>Start date</u>   <u>Course Name</u> |
| GY Adm                     | inistration 1                                                        |                   |                       |                                                                            |
| Distance Le                | ation in Karlshamn, ADMADI<br>earning<br>archable, admission is ongo |                   |                       |                                                                            |
| Visa mer ir                |                                                                      | ang               |                       |                                                                            |
| GY Adm                     | inistration 2                                                        |                   |                       |                                                                            |
| Adult educa<br>Distance Le | ation in Karlshamn, ADMADI<br>earning                                | M02, 100 points   |                       |                                                                            |
| Always sea<br>Visa mer ir  | archable, admission is ongo<br>nfo ~                                 | bing              |                       |                                                                            |
| GY Busi                    | ness Law                                                             |                   |                       |                                                                            |
|                            | ation in Karlshamn, JURAFF                                           | 0, 100 points     |                       |                                                                            |

Always searchable, admission is ongoing

Visa mer info  $\sim$ 

The course list is empty

If you have chosen to press Courses but also want to add a course package, you need to click on **My choice of courses** to return. Click on the **course package** to get to the selection.

K My choice of courses

Click **Show more info** under the course information if you want to learn more about the course.

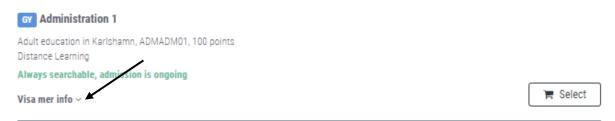

#### The same goes for the course package

Click on **Show more info** under the course information if you want to learn more about the course package.

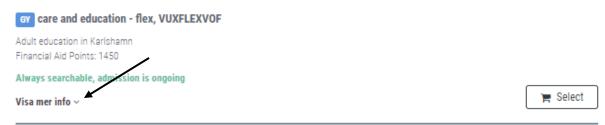

Click either Courses or Course Packages.

### Courses

Find the course you want to apply for (1) and click the **Select** (2) button. The selection of courses will be shown in the box to the right. You can delete the selected course by clicking the **trashcan** (3). Once you have finished selecting, click the **Continue** button (4).

| HOME MY APPLICATION COU                                          | RSES INFORMATION | CONTACT                                                                    |
|------------------------------------------------------------------|------------------|----------------------------------------------------------------------------|
| My choice of courses                                             |                  |                                                                            |
| Sök i kursutbudet                                                |                  | 1 Q SEARCH The My choice of courses                                        |
| Filter <b>^</b> Reset filter                                     |                  | Administration 1<br>Adult education in Karlshamn<br>ADMADM01, 100 points   |
| Categories +                                                     | Substances       | Courses -                                                                  |
| Course start +                                                   | Course End +     | Incl. distance                                                             |
| 134 courses                                                      |                  | Sort: <u>School</u>   <u>code</u>   <u>Start date</u>   <u>Course Name</u> |
| GY Administration 1                                              |                  |                                                                            |
| Adult education in Karlshamn, ADMADM01, 100<br>Distance Learning | points           |                                                                            |
| Always searchable, admission is ongoing                          |                  |                                                                            |
| Visa mer info ~                                                  |                  | ✓ Valdosta                                                                 |
| GY Administration 2                                              |                  |                                                                            |
| Adult education in Karlshamn, ADMADM02, 100<br>Distance Learning | points           |                                                                            |
| Always searchable, admission is ongoing                          |                  | 2                                                                          |
| Visa mer info ~                                                  |                  | 📜 Select                                                                   |

## Course Package

Find the course package you want to apply for (1) and click the **Select** (2) button. The package is shown in the box to the right. You can remove the selected package by clicking the **trashcan** (3). Once you have finished selecting, click the **Continue** button (4).

| HEM MIN ANSÖKAN KURSUTBUD INFORMATION                                                                         | KONTAKT                                                   |                                                                         |
|----------------------------------------------------------------------------------------------------|-----------------------------------------------------------|-------------------------------------------------------------------------|
| Kitt kursval                                                                                                  | 1 Q SÖK                                                   | ≒ Mitt kursval                                                          |
| Filtrera V Nollställ filter<br>24 kurspaket                                                                   | Sortera: <u>Skola   Paketkod   Startdatum   Paketnamn</u> | Administratör<br>Vuxenutbildningen i Karlshamn<br>VUXFLEXADM, 400 poäng |
| GY Administratör, VUXFLEXADM<br>Vuxenutbildningen i Karlshamn<br>Studiestödspoäng: 400<br>Distansundervisning |                                                           | > Fortsätt                                                              |
| Alltid sökbar, antagning sker löpande                                                                         |                                                           |                                                                         |
| Visa mer info $\sim$                                                                                          | ✓ Vald                                                    |                                                                         |
| CY Betongarbetare, VUXFLEXBET                                                                                 |                                                           |                                                                         |
| Vuxenutbildningen i Karlshamn<br>Studiestödspoäng: 1200<br>Studietid 50 veckor                                |                                                           |                                                                         |
| Alltid sökbar, antagning sker löpande                                                                         | 2                                                         |                                                                         |
| Visa mer info $\sim$                                                                                          | 🐂 Välj                                                    |                                                                         |

In some cases, a red triangle (1) indicates that something more needs to be filled in. Follow the red intruction on the course or course package (2). Click **Select starting date** (3) and enter a desired start date.

| HOME MY APPLICATION COURSES INFORMATION CONTACT                                                                                                    |                        |
|----------------------------------------------------------------------------------------------------|------------------------|
| Coverview Adult education courses                                                                                                    |                        |
| Courses     Kurspaket     You have one or more programs that require action.                                                                                                    |                        |
|                                                                                                    | A total of 1450 points |
| Course Package care and education -<br>Desired start date: Select starting date<br>You must specify the desired start date<br>3<br>Course Package care and education -<br>SKFLEXVOF, Adult Education in Karlshamn, 1450 points<br>Course Package care and education -<br>SKFLEXVOF, Adult Education in Karlshamn, 1450 points<br>Course Package care and education -<br>Course Package care and education -<br>SKFLEXVOF, Adult Education in Karlshamn, 1450 points<br>Course Package care and education -<br>Course Package care and education -<br>SKFLEXVOF, Adult Education in Karlshamn, 1450 points<br>Course Package care and education -<br>Course Package care and education -<br>Course Package care and education -<br>SKFLEXVOF, Adult Education in Karlshamn, 1450 points<br>Course Package care and education -<br>Course Package care and education -<br>Course Package car |                        |
| CONTINUE                                                                                                    |                        |

By clicking the **Remove** button (1) you can delete the selected course or course package. When done, click on the continue button (2).

| HOME MY APPLICATION COURSES INFORMATION CONTACT                                                                                                    |                        |
|----------------------------------------------------------------------------------------------------|------------------------|
| < Overview                                                                                                    |                        |
| Adult education courses 🚯                                                                                                    |                        |
| + Courses + Kurspaket                                                                                                    |                        |
| Adult education                                                                                                    | A total of 1450 points |
| Course Package care and education - flex, VUXFLEXVOF, Adult Education in Karlshamn, 1450 points       1         Preferred starting date: 2017-11-23       1         CONTINUE       2 |                        |

Once you have chosen the courses/course package you wish to apply for, you need to answer questions about **Student aid** and **Pace of study** in order to proceed with your application. Click the **Continue** button when done.

| HOME MY APPLICATION        | N COUI | RSES INFORMATIO                  | N CONTACT    |     |      |
|----------------------------|--------|----------------------------------|--------------|-----|------|
| < Overview                 |        |                                  |              |     |      |
| My choice of courses       | ~      | Student aid                      |              |     |      |
| Kursval ✔<br>study details |        | I intend to apply for stu<br>And | udy at CSN * |     |      |
| My details                 | >      | Pace of study                    |              |     |      |
| my study                   | >      | Choose your tempo *              |              |     | I    |
|                            |        | 25%                              | 50%          | 75% | 100% |

| HOME MY APPLICATION                                 | COURSES INFO | RMATION CONTACT                                                                                                    |
|-----------------------------------------------------|--------------|----------------------------------------------------------------------------------------------------|
| < Overview                                          |              |                                                                                                    |
| My choice of courses                                | >            | 🖀 personal data                                                                                                    |
| My details                                          | ~            | name *                                                                                                    |
| personal data<br>Work situation<br>previous courses |              | Name *                                                                                                    |
| my study                                            | >            | Phone number home                                                                                                    |
|                                                     |              | Census municipality * Karlshamn                                                                                                    |
|                                                     |              | How would you like to be contacted? *                                                                                                    |
|                                                     |              | Special assistance I am in need of special support in my studies<br>(I have eg dyslexia, difficulty concentrating or<br>hearing impaired.)<br>More examples<br>SAVE SAVE & CONTINUE |
|                                                     |              | See Work situation                                                                                                    |
|                                                     |              | m previous courses                                                                                                    |

You need to fill in **personal data**. Click the **Save & Continue** button when done.

You need to fill in information about your **work situation**. Click the **Save & Continue** button when done.

| HOME MY APPLICATION                            | COURSES INFO | RMATION CONTACT                             |
|------------------------------------------------|--------------|---------------------------------------------|
| < Overview                                     |              |                                             |
| My choice of courses                           | >            | 🚨 personal data                             |
| My details                                     | ~            | BWork situation                             |
| personal data  Work situation previous courses |              | What is your work situation? * -Select here |
| my study                                       | >            |                                             |
|                                                |              | m previous courses                          |

You need to fill in your **previous courses** information and you can upload documents and/or personal letters here. Click the **Save & Continue** button when done.

| Coverview            |   |                                                      |                                                            |
|----------------------|---|------------------------------------------------------|------------------------------------------------------------|
| My choice of courses | > | 📥 personal data                                      |                                                            |
| My details           | ~ | Work situation                                       |                                                            |
| personal data 🗸      |   | m previous courses                                   |                                                            |
| Work situation 🗸     |   |                                                      |                                                            |
| previous courses     |   | Education in Sweden                                  | -                                                          |
| my study             | > | Have you previously studied in adult<br>education? * | O No                                                       |
|                      |   | Education:                                           | • Yes, the adult education in Karlshamn                    |
|                      |   |                                                      | <ul> <li>Yes, in another municipality</li> </ul>           |
|                      |   | Have you read Swedish for Immigrants                 | <ul> <li>No</li> </ul>                                     |
|                      |   | (SFI)? *                                             | O Yes, I'm reading right now                               |
|                      |   |                                                      | O Yes, I'm done                                            |
|                      |   | Highest completed education in Sweden                | Select here V                                              |
|                      |   | *                                                    |                                                            |
|                      |   | Foreign education                                    |                                                            |
|                      |   | Have you studied abroad? *                           | • No                                                       |
|                      |   |                                                      | ○ And                                                      |
|                      |   | Other information                                    |                                                            |
|                      |   | Other information                                    |                                                            |
|                      |   | Other Information                                    |                                                            |
|                      |   |                                                      |                                                            |
|                      |   |                                                      |                                                            |
|                      |   |                                                      |                                                            |
|                      |   | Upload document                                      |                                                            |
|                      |   |                                                      | Here you can upload and certificates. Do you want          |
|                      |   |                                                      | to upload more documents, you can do it on the<br>Document |
|                      |   |                                                      |                                                            |
|                      |   | Choose File                                          | Bläddra                                                    |

| HOME MY APPLICATION                           | COURSES INFO | DRMATION CONTACT                                             |
|-----------------------------------------------|--------------|--------------------------------------------------------------|
| < Overview                                    |              |                                                              |
| My choice of courses                          | >            | ⊯≊ Purpose of the study                                      |
| My details                                    | >            | Why do you want to study? *Select syfte V                    |
| my study                                      | ~            | Why do you want to study? *Select syfte                      |
| Purpose of the study<br>Individual study plan |              | Here you can write more about the<br>purpose of your studies |
|                                               |              |                                                              |
|                                               |              |                                                              |
|                                               |              |                                                              |
|                                               |              | SAVE SAVE & CONTINUE                                         |
|                                               |              | Individual study plan                                        |
|                                               |              | ී History                                                    |

Describe the **purpose of the studies**. Click the **Save & Continue** button when done.

You need to answer questions regarding your **individual study plan**. Click the **Save & Continue** button when done.

| HOME MY APPLICATION COUR                        | ISES INFO | IFORMATION CONTACT                                              |
|-------------------------------------------------|-----------|-----------------------------------------------------------------|
| < Overview                                      |           |                                                                 |
| My choice of courses                            | >         | l≋ Purpose of the study                                         |
| My details                                      | >         | Individual study plan                                           |
| my study                                        | ~         | Goals and objectives of my study *                              |
| Purpose of the study 🛩<br>Individual study plan |           | Goals and objectives of my study *<br>More info                 |
|                                                 |           | How do I reach my goals *<br>More Info                          |
|                                                 |           | Previous education and work experience<br>*<br><u>More Info</u> |
|                                                 |           | Areas that you have expertise in * More Info                    |

After completing all the information, you will get an overview.

Click the **Show More Info** (1) arrow and check your courses/course packages.

Then click the **Send Application** button (2) to complete the application.

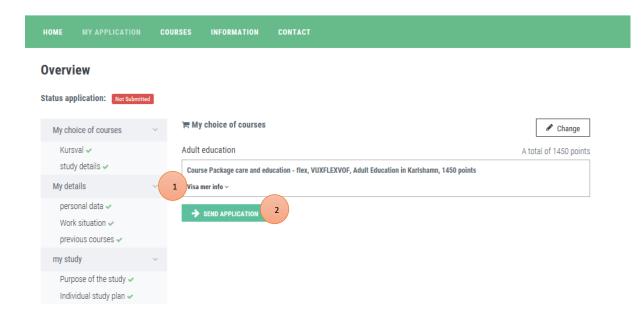

Now your application will be green-marked (1) and submitted. You will receive an email or a letter sent to you with your application.

You can follow your application by clicking **My Application** (2)  $\rightarrow$  **Overview**.

Here you will see the status (3) of your application.

You can also remove (4) or complete (5) your application.

Once your application is done **and** you have been in contact with a student counselor, you will be notified about your application.

| 2<br>HOME MY APPLICATION COURSES INFORMATION                                                                                                    | N CONTACT  |
|----------------------------------------------------------------------------------------------------|------------|
| Overview<br>Status application: Submitted<br>Submitted<br>Submitted<br>Submitted<br>Submitted                                                                                           |            |
| • Important information about your application                                                                                                    | click here |
| Adult education                                                                                                    |            |
| Personal care and education<br>Adult education in Karlshamn, VUX1VO, 1450 points<br>January 9, 2018 - April 15, 2019<br>Deadline: 2017-11-09<br>Status: Pre-finished<br>Visa mer info ~ | a Remove   |

For questions, please contact: Adult education in Karlshamn vux@karlshamn.se Utbildningsförvaltningen Karlshamns kommun

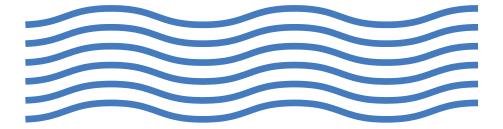

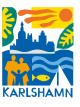